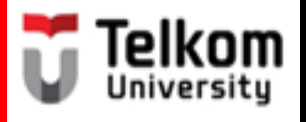

# **(BUG1E2) Sentences in Paragraph: Concluding Sentence**

**Created by Ima N. Kusmayanti & Fihrin Zuhrufillah S1 Computational Science School of Computing Telkom University 2014**

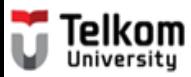

# **Concluding** sentence

# •**ends your paragraph smoothly.**

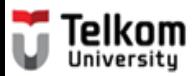

## **Concluding** sentence

- A. Last Detail
- B. Topic Sentence
- C. Summary
- D. Opinion
- E. Advice/Hope
- F. Prediction

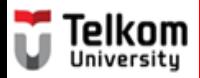

# **Study the following paragraph. Identify the concluding sentence.**

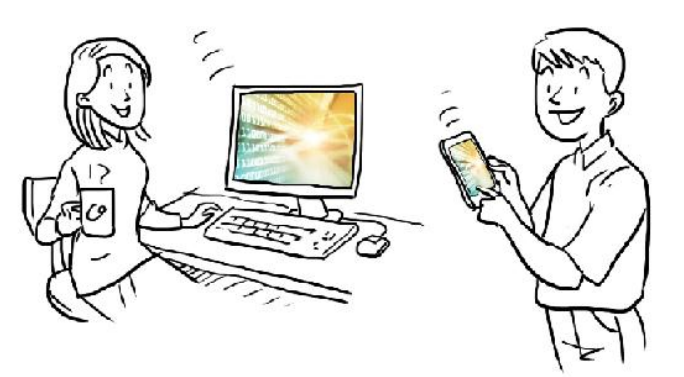

Confusion about the difference between the World Wide Web which is known as the Web and the Internet has arisen because the Web has become extremely popular and currently accounts for the majority of Internet traffic. The difference between the Internet and the Web is sort of like the difference between highways and a delivery service. The Internet is like a system of highways. Information traffic from the Web travels over the Internet. On the other hand, the Web is like a delivery service. Delivery service trucks use highways to move packages from one place to another. All in all, these illustrations show the differences between the Internet and the Web.

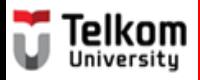

# **The concluding sentence is:**

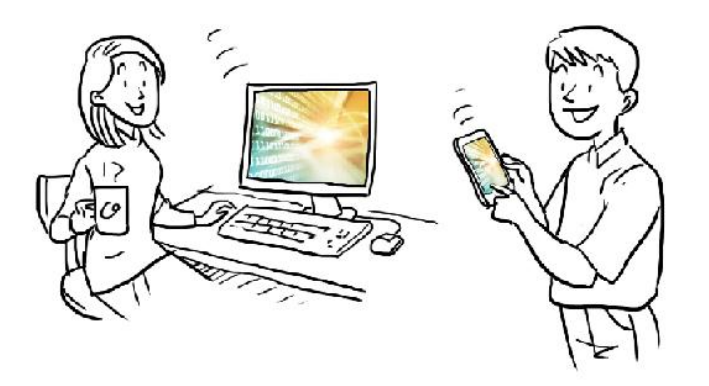

Confusion about the difference between the World Wide Web which is known as the Web and the Internet has arisen because the Web has become extremely popular and currently accounts for the majority of Internet traffic. The difference between the Internet and the Web is sort of like the difference between highways and a delivery service. The Internet is like a system of highways. Information traffic from the Web travels over the Internet. On the other hand, the Web is like a delivery service. Delivery service trucks use highways to move packages from one place to another. **All in all, these illustrations show the differences between the Internet and the Web.**

**(Modified from "What is the Internet" [http://www.angelfire.com/dc2/shahzad/World\\_Wide\\_Web.htm\)](http://www.angelfire.com/dc2/shahzad/World_Wide_Web.htm)** 

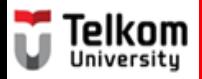

# **Identify the technique of the concluding sentence.**

**All in all, these illustrations show the differences between the Internet and the Web.**

- A. Last Detail
- B. Topic Sentence
- C. Summary
- D. Opinion
- E. Advice/Hope
- F. Prediction

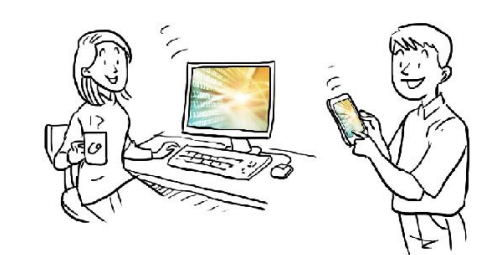

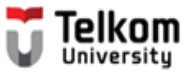

# **The technique of the concluding sentence is: All in all, these illustrations show the differences between the Internet and the Web. Summary**

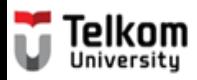

## **Study the following paragraph. Identify the concluding sentence.**

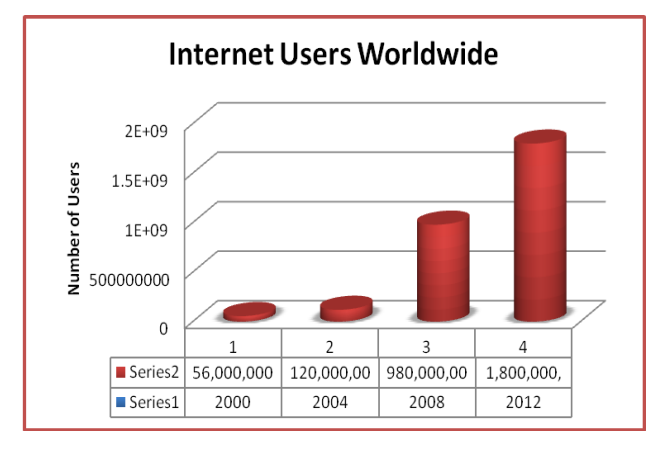

The number of people visiting websites on the Internet has drastically increased over time. The first world-wide-*web software* was created by Tim Berners-Lee in 1990. It was then released to the public in 1991. By then, the number of internet hosts had grown to more than 600,000 as web browsers took off. In 1992, there were over a million computers connected to the internet. This doubled to over two million in 1993, the same year in which the White House and United Nations were connected. By 1994, the number of internet hosts grew to more than three million and the web grew by more than 341,000 per cent. In 1995 Microsoft launched Microsoft Internet Explorer to compete against Netscape while Sun Microsystems launched Java. The term internet was defined for the first time, while the number of internet hosts grew to more than four million.

**(Modified from "The World Wide Web"** <http://en.wikipedia.org/wiki/WorldWideWeb>**)** 

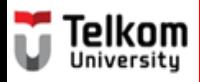

# **The concluding sentence is:**

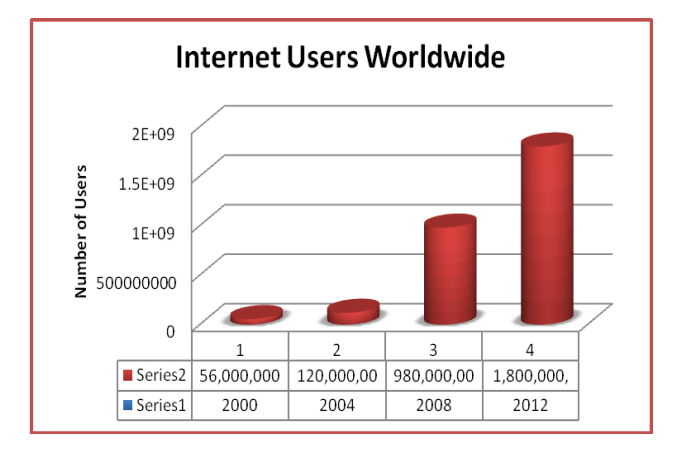

The number of people visiting websites on the Internet has drastically increased over time. The first world-wide-*web software* was created by Tim Berners-Lee in 1990. It was then released to the public in 1991. By then, the number of internet hosts had grown to more than 600,000 as web browsers took off. In 1992, there were over a million computers connected to the internet. This doubled to over two million in 1993, the same year in which the White House and United Nations were connected. By 1994, the number of internet hosts grew to more than three million and the web grew by more than 341,000 per cent. In 1995 Microsoft launched Microsoft Internet Explorer to compete against Netscape while Sun Microsystems launched Java. **The term internet was defined for the first time, while the number of internet hosts grew to more than four million.**

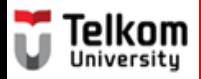

## **Identify the technique of the concluding sentence.**

**The term internet was defined for the first time, while the number of internet hosts grew to more than four million.**

- A. Last Detail
- B. Topic Sentence
- C. Summary
- D. Opinion
- E. Advice/Hope
- 

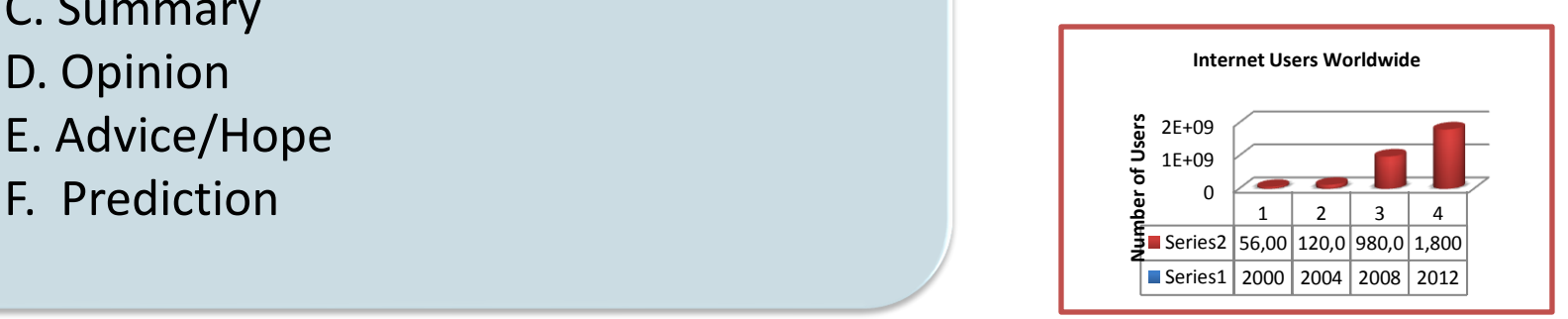

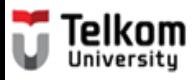

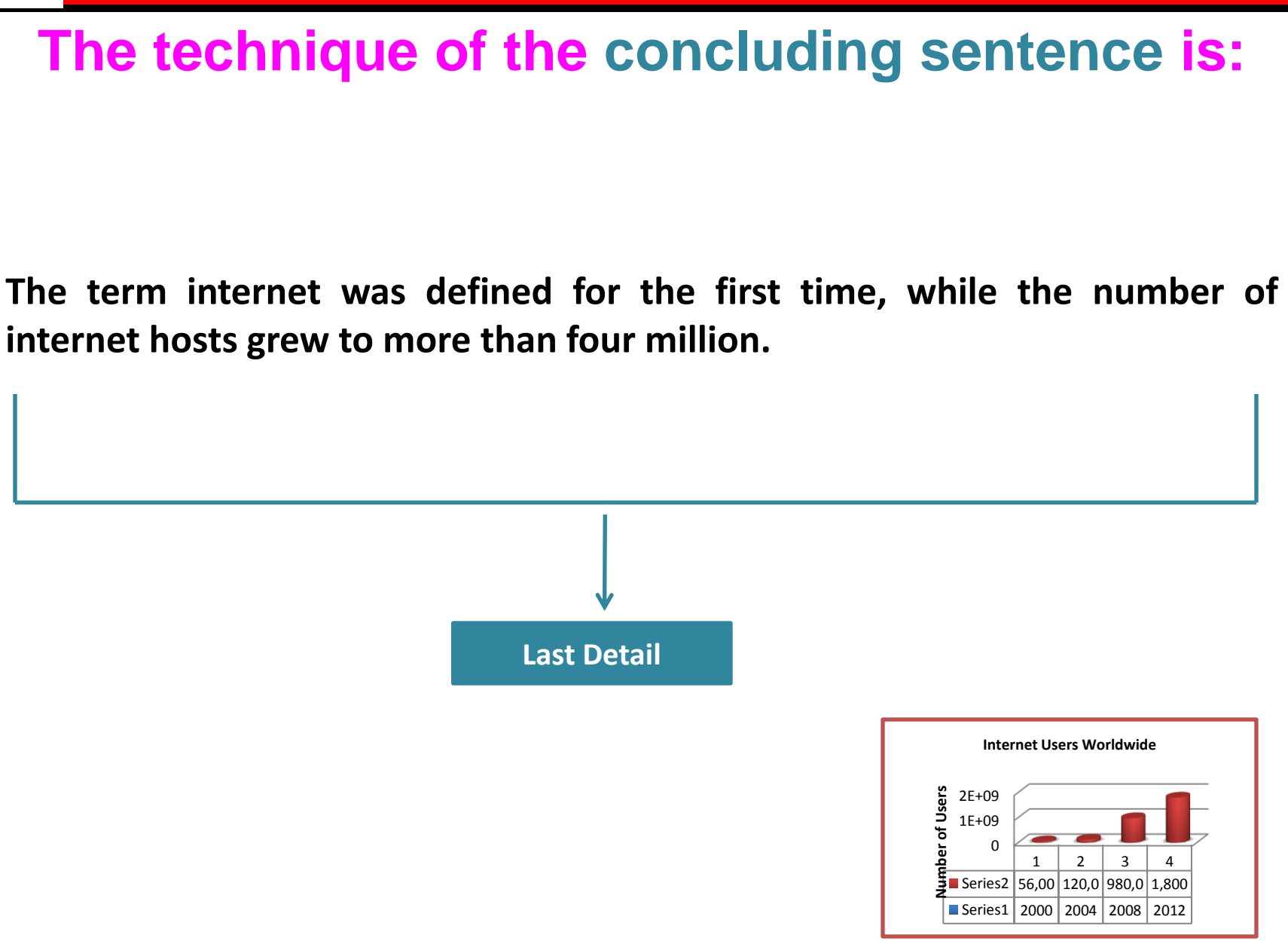

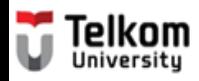

# **Let's create a concluding sentence.**

#### **Introductory sentence:**

Connecting to the Internet from your computer is very easy.

#### **Topic sentence:**

Here are the basic instructions for setting up an Internet connection using the Internet wizard.

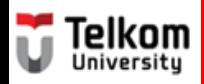

# **The supporting sentences are:**

#### **1st Detail: Incident ⇒ 1st Step**

**1. First, open the Connect to the Internet wizard by clicking the Start button.** 

#### **2 nd Detail: Incident 2 nd Step**

**2. Second, click the Control Panel.** 

#### **3 rd Detail: Incident 3 rd Step**

**3. After that, select the Network and Internet.** 

#### **4 th Detail: Incident 4 th Step**

**4. Once the Network and Internet is open, click the Network and Sharing Center.** 

#### **5 th Detail: Incident 5 th Step**

**5. Then, choose Set up a connection or network.** 

#### **6 th Detail: Incident 6 th Step**

**6. Last, click Connect to the Internet.**

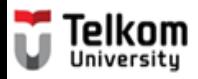

## **Your concluding sentence is:**

**Now, you are connected to the Internet.**

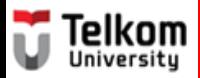

# **Identify the technique of the concluding sentence. Now, you are connected to the Internet.** A. Last Detail B. Topic Sentence

- C. Summary
- D. Opinion
- E. Advice/Hope
- F. Prediction

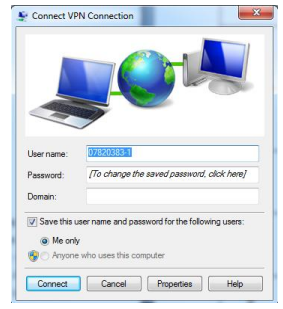

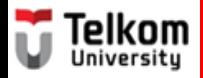

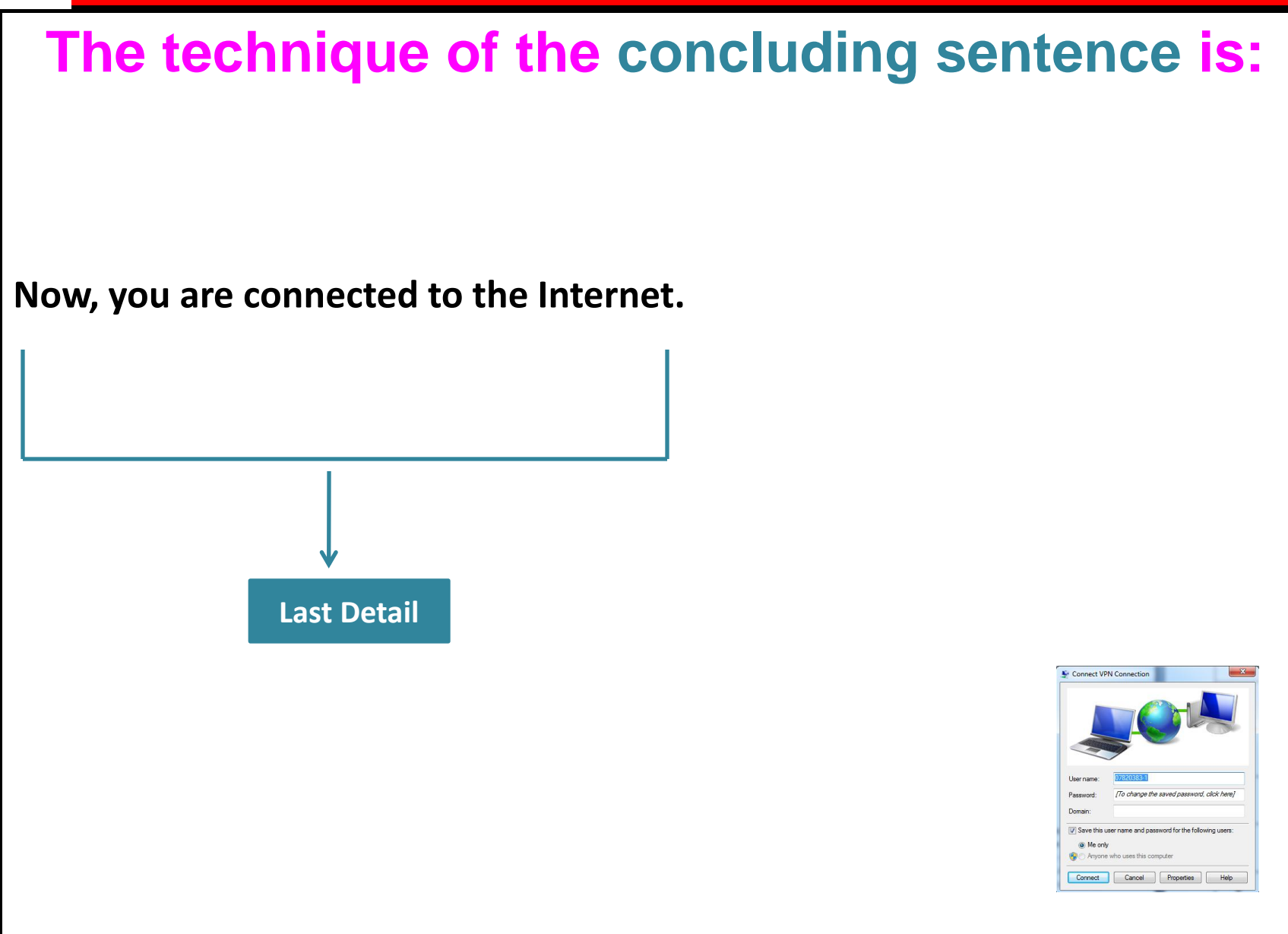

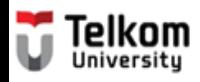

# **Let's create a concluding sentence:**

#### **Introductory sentence:**

The biggest impacts of the internet is actually on our daily lives.

#### **Topic sentence:**

For example, many people use the internet to find a job and plan their travel.

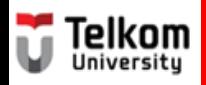

# **The supporting sentences are:**

#### **1**<sup>st</sup> Detail: Example  $\Rightarrow$  related to seeking job

#### Minor details:

- 1. Previously, seeking a job required several visits to the offices and companies for interviews.
- 2. Today, all that you are required to do is to email your resume to the company's analysis division.
- 3. The result is that you can quickly find out the possibility for getting the job instead of waiting and getting rejected in the end.

#### **2 nd Detail: Example related to planning for travelling**

#### Minor details:

- 4. The internet can now also be used to inquire about the flight timings and delays.
- 5. These make it easier to plan for the departure time.

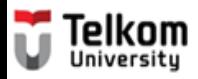

## **Your concluding sentence is:**

**Indeed, the Internet has made our life so much easier.**

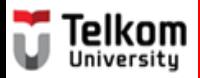

## **Identify the technique of the concluding sentence.**

**Indeed, the Internet has made our life so much easier.**

- A. Last Detail
- B. Topic Sentence
- C. Summary
- D. Opinion
- E. Advice/Hope
- F. Prediction

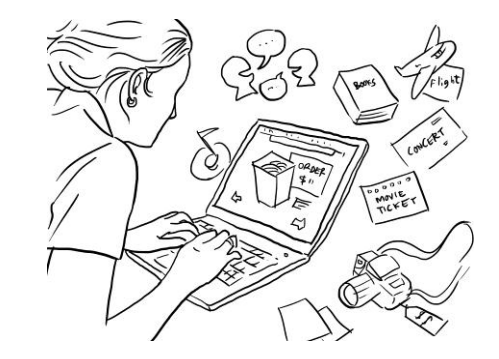

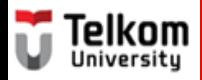

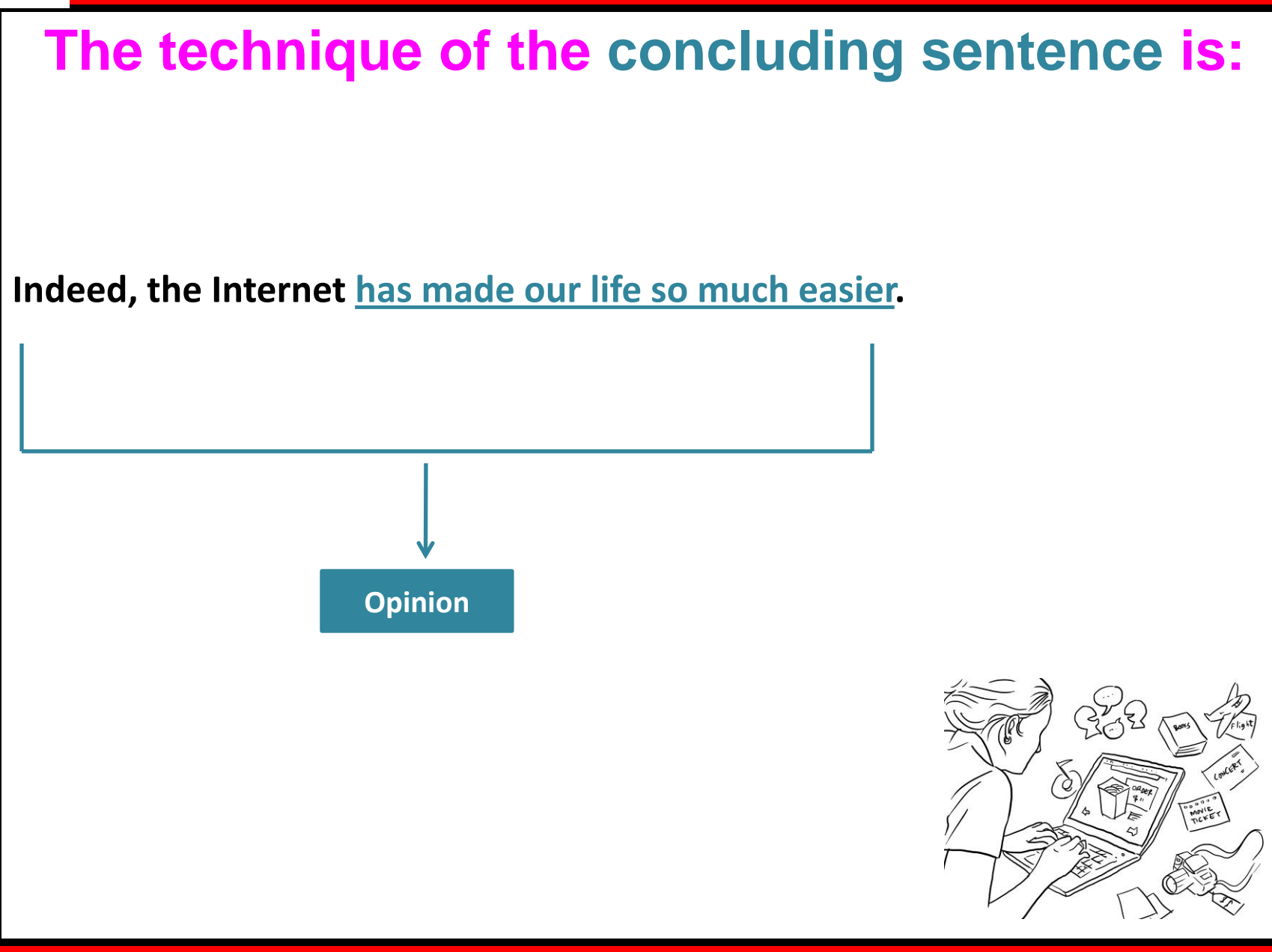

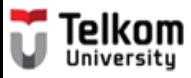

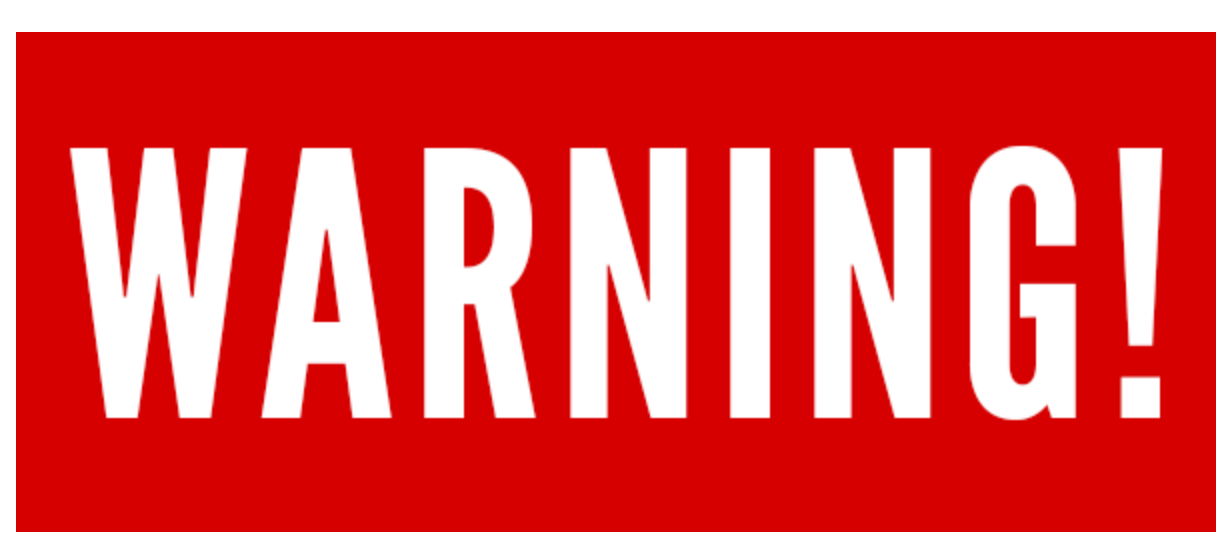

**Retrieved from: http://www.crimesensemag.com/wp-content/uploads/2013/09/fraud\_warning\_600x250.png**

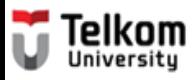

#### **Study the following paragraph.**

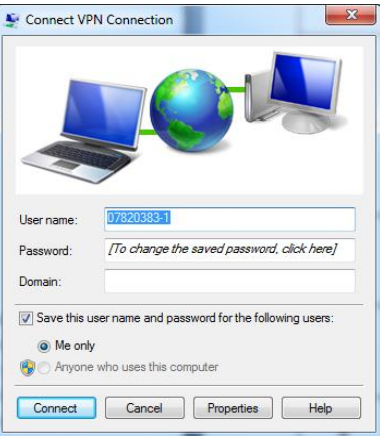

Connecting to the Internet from your computer is very easy. Here are the basic instructions for setting up an Internet connection using the Internet wizard. First, open the Connect to the Internet wizard by clicking the Start button. Second, click the Control Panel. After that, select the Network and Internet. Once the Network and Internet is open, click the Network and Sharing Center. Then. choose Set up a connection or network. Last, click Connect to the Inte  $\overline{1}$  Now, you are connected to the Inter  $\overline{2}$  Now, it's your turn to try these easy steps.

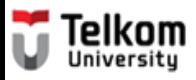

#### **The correct concluding sentence is:**

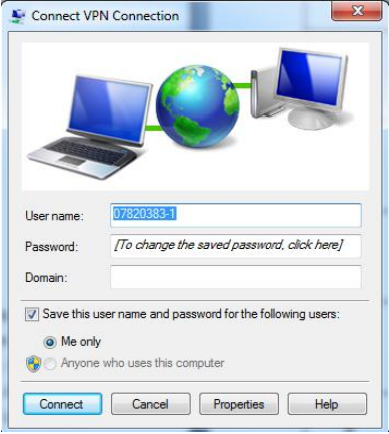

Connecting to the Internet from your computer is very easy. Here are the basic instructions for setting up an Internet connection using the Internet wizard. First, open the Connect to the Internet wizard by clicking the Start button. Second, click the Control Panel. After that, select the Network and Internet. Once the Network and Internet is open, click the Network and Sharing Center. Then, choose Set up a connection or network. Last, click Connect to the Internet. **Now, you are connected to the Internet.** 

**(Modified from "Connect to the Internet"** <http://windows.microsoft.com/en-US/windows-vista/Connect-to-the-Internet>**)** 

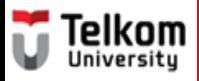

#### **The correct concluding sentence**

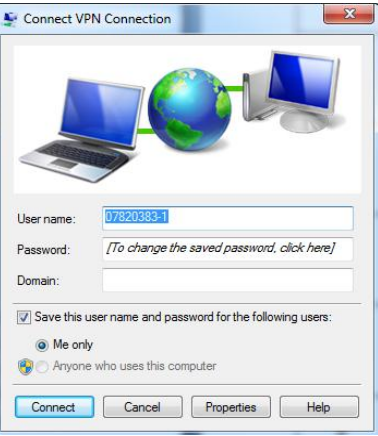

Connecting to the Internet from your computer is very easy. Here are the basic instructions for setting up an Internet connection using the Internet wizard. First, open the Connect to the Internet wizard by clicking the Start button. Second, click the Control Panel. After that, select the Network and Internet. Once the Network and Internet is open, click the Network and Sharing Center. Then, choose Set up a connection or network. Last, click Connect to the Internet. **Now, it's your turn to try these easy steps.**

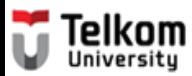

## **Concluding** sentence

- A. Last Detail
- B. Topic Sentence
- C. Summary
- D. Opinion
- E. Advice/Hope
- F. Prediction

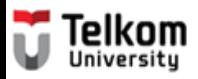

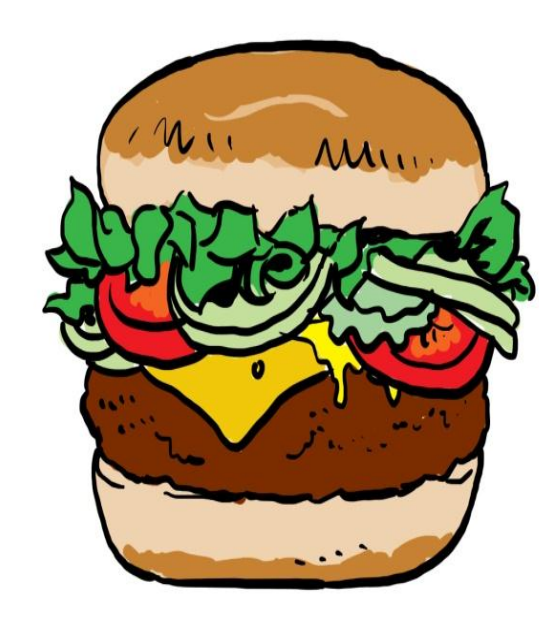

The top bun is your topic sentence

The sentences that come next are your supporting detail. They are like the lettuce, tomato and hamburger patty in the middle

Holding everything together is the bottom bun of the hamburger. It is a concluding sentence.

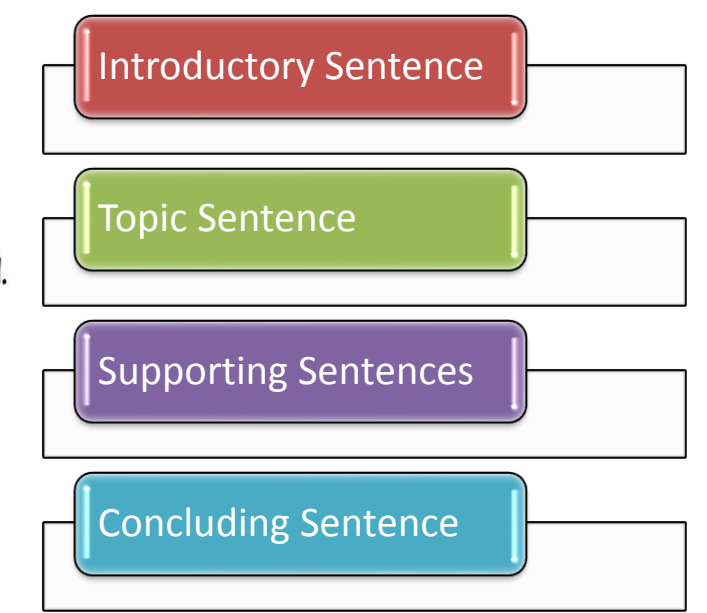

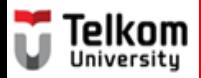

# **Make sure your write a complete concluding sentence!**

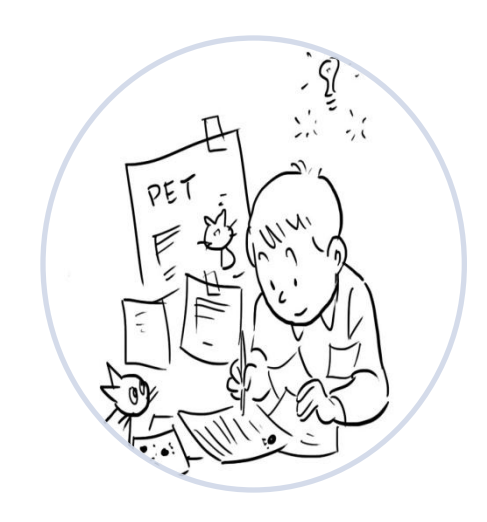

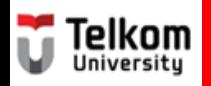

# **References:**

- 1. Fazio, Gene et.al. (1990). *Practicing Paragraphs.* Chicago: Hold, Rinehart, and Winston, Inc.
- 2. Greene, Anne E. (2013). *Writing Science in Plain English*. Chicago: The University of Chicago.
- 3. Jordan, R.R. (1999). *Academic Writing Course*. New York: Longman.
- 4. Kusmayanti, Ima N. (2014). *Basic English for ICT Engineering Students.* Bandung: Language Center Telkom University.
- 5. Kusmayanti, Ima N. (2012). *Communicative English for ICT Engineering Students.* Bandung: Dewa Ruchi.
- 6. Kusmayanti, Ima N. (2010). *English for Academic Writing.* Bandung: Institut Teknologi Telkom.
- 7. Microsoft. (2003). *Connect to the Internet.* Retrieved on July 18, 2012 from [http://windows.microsoft.com/en-](http://windows.microsoft.com/en-US/windows-vista/Connect-to-the-Internet)[US/windows-vista/Connect-to-the-Internet](http://windows.microsoft.com/en-US/windows-vista/Connect-to-the-Internet)
- 8. Oshima, A. & Hogue, Ann. (2005). *Writing Academic English*. New York: Longman.
- 9. Sari, Florita D. (2004). *From Sentence to Essay.* Bandung: STT Telkom.
- 10. Stewart, William. (2000). *The Internet.* Retrieved on July 18, 2012 from <http://www.livinginternet.com/i/i.htm>
- *11. The Times of India*. (2010). *Five Dangerous Websites for Kids.* Retrieved on July 18, 2012 from <http://timesofindia.indiatimes.com/tech/itslideshow/6730339.cm>
- *12. Wikipedia.* (2012). *The World Wide Web.* Retrieved on July 18, 2012 from <http://en.wikipedia.org/wiki/WorldWideWeb>
- *13. YourMainDomainInc.* (2008). *Effects of Internet on Our Daily Lives.* Retrieved on July 18, 2012 from <http://www.yourmaindomain.com/web-articles/effect-of-internet-on-our-daily-lives.asp>
- *14. No author.* (no date). *What is the Internet?* Retrieved on July 18. 2012 from [http://www.angelfire.com/dc2/shahzad/World\\_Wide\\_Web.htm](http://www.angelfire.com/dc2/shahzad/World_Wide_Web.htm)